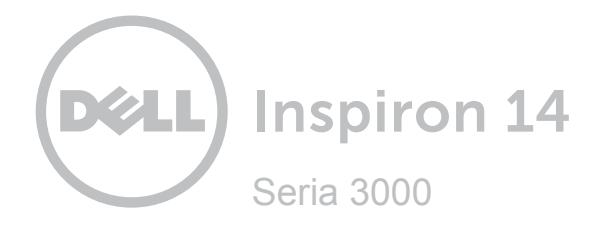

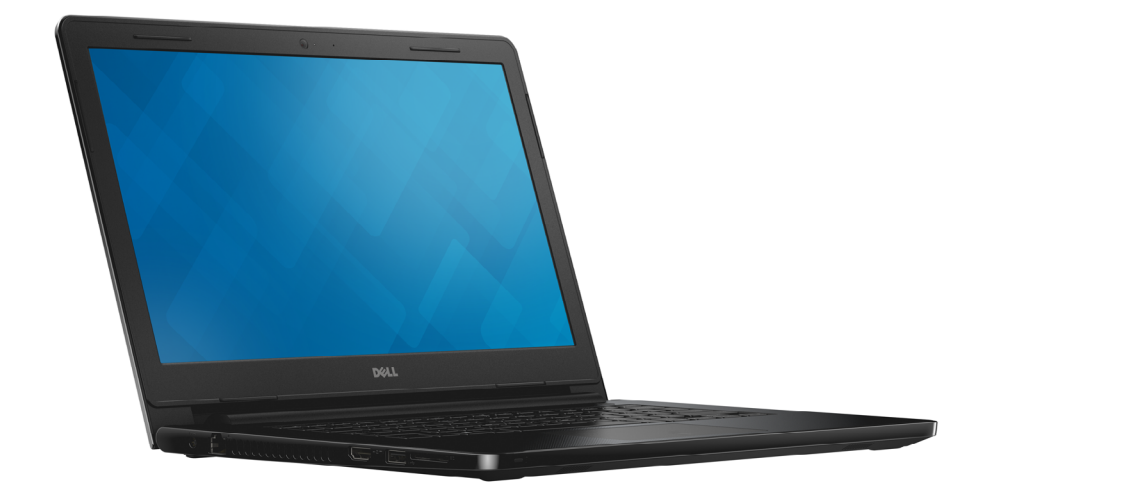

## **[Widoki](#page-1-0)**

**[Specyfikacje](#page-6-0)**

**Copyright © 2014 Dell Inc. Wszelkie prawa zastrzeżone.** Ten produkt jest chroniony przepisami prawa autorskiego w Stanach Zjednoczonych i na świecie. Dell™ i logo Dell są znakami towarowymi firmy Dell Inc. w Stanach Zjednoczonych i w innych krajach. Inne nazwy i znaki towarowe użyte w tekście mogą być własnością innych podmiotów.

2014 ‑ 12 Wersja A00 Model: P60G | Typ: P60G001/P60G002 Model komputera: Inspiron 14-3451/Inspiron 14-3458

<span id="page-1-0"></span>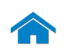

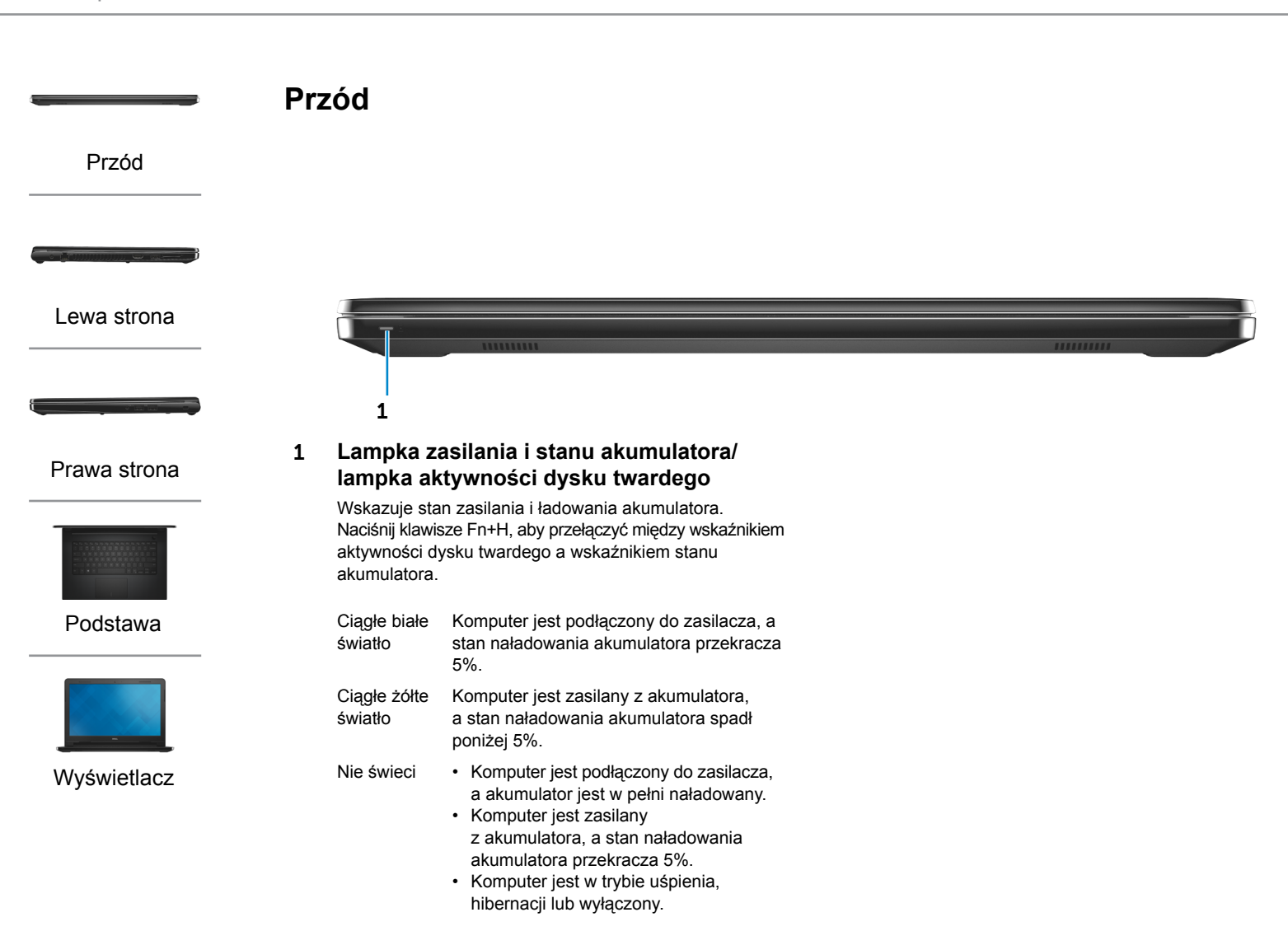

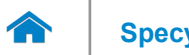

1 2 3 4 5

UUUUUUUUUU

<span id="page-2-0"></span>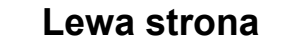

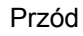

[Lewa strona](#page-2-0)

[Prawa strona](#page-3-0)

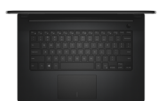

### [Podstawa](#page-4-0)

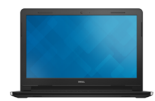

[Wyświetlacz](#page-5-0)

### 1 **Złącze zasilacza**

Umożliwia podłączenie zasilacza w celu zasilania komputera i ładowania akumulatora.

 $\frac{1}{2}$ 

### 2 **Złącze sieciowe (tylko Inspiron 14-3458)**

Umożliwia podłączenie komputera do routera lub modemu szerokopasmowego kablem Ethernet (RJ45) w celu nawiązania łączności z siecią lokalną lub z Internetem.

### 3 **Złącze HDMI**

Umożliwia podłączenie telewizora i innych urządzeń wyposażonych w wejście HDMI. Obsługuje sygnał wideo i audio.

### 4 **Port USB 3.0**

Umożliwia podłączenie urządzeń peryferyjnych, takich jak magazyny danych lub drukarki. Transfer danych z szybkością do 5 Gb/s.

### 5 **Czytnik kart pamięci**

Umożliwia odczytywanie i zapisywanie danych na kartach pamięci.

<span id="page-3-0"></span>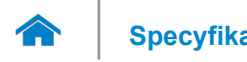

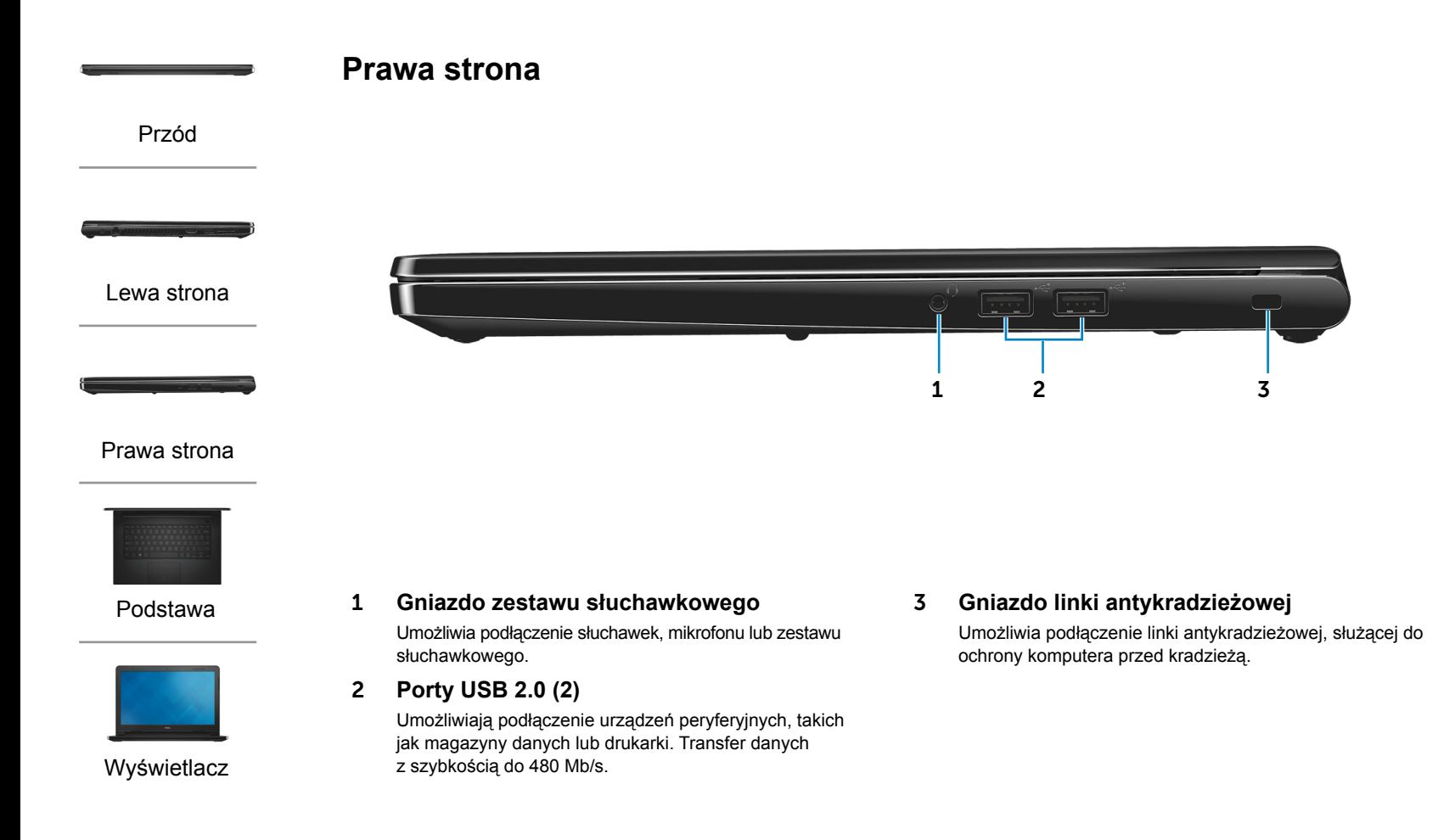

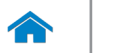

[Wyświetlacz](#page-5-0)

**[Specyfikacje](#page-6-0) Widoki**

<span id="page-4-0"></span>**Podstawa**

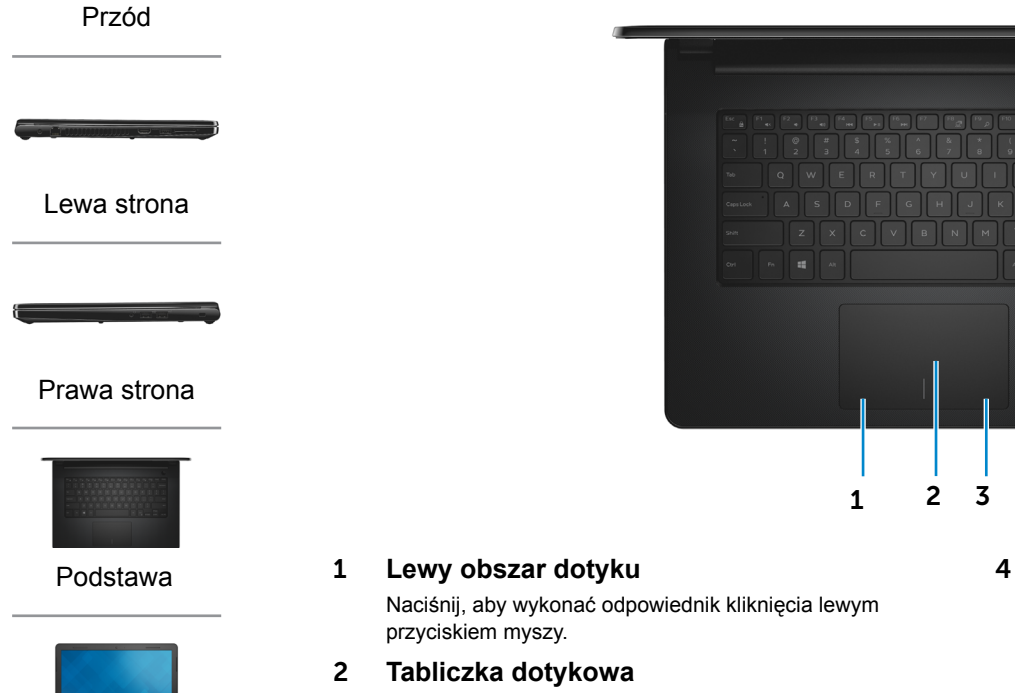

Przesuń palcem po tabliczce dotykowej, aby poruszać wskaźnikiem myszy. Stuknij tabliczkę, aby wykonać odpowiednik kliknięcia lewym przyciskiem myszy.

### 3 **Prawy obszar dotyku**

Naciśnij, aby wykonać odpowiednik kliknięcia prawym przyciskiem myszy.

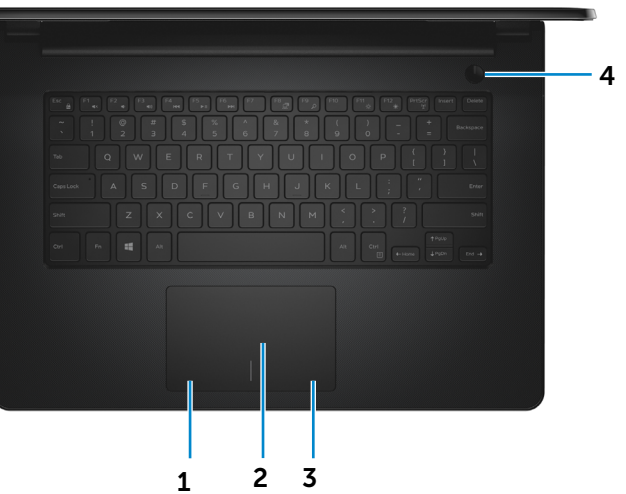

### 4 **Przycisk zasilania**

Naciśnij, aby włączyć komputer, jeśli jest wyłączony lub w stanie uśpienia.

Naciśnij, aby przełączyć komputer do stanu uśpienia, jeśli jest włączony.

Naciśnij i przytrzymaj przez 10 sekund, aby wymusić wyłączenie komputera.

**UWAGA:** Zachowanie przycisku zasilania można  $\mathscr{D}$ skonfigurować w oknie Opcje zasilania. Aby uzyskać więcej informacji, zobacz *Ja i mój Dell* na stronie internetowej **dell.com/support/manuals**.

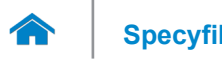

<span id="page-5-0"></span>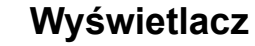

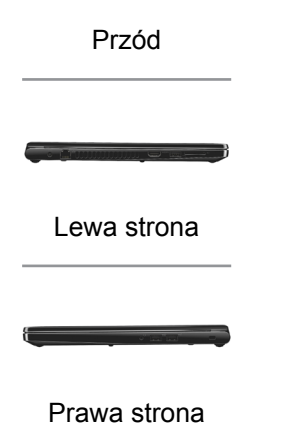

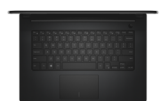

[Podstawa](#page-4-0)

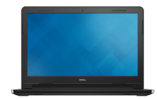

[Wyświetlacz](#page-5-0)

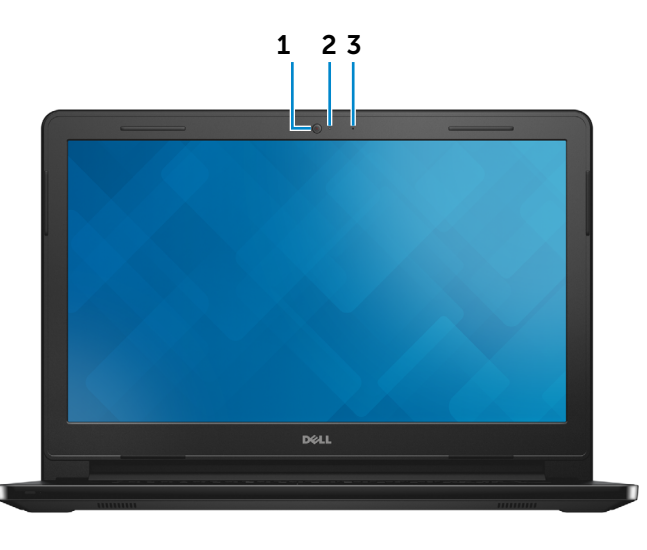

#### 1 **Kamera**

Umożliwia prowadzenie telekonferencji, robienie zdjęć i nagrywanie wideo.

### 2 **Lampka stanu kamery**

Świeci, kiedy kamera jest używana.

#### 3 **Mikrofon**

Wejście dźwięku wysokiej jakości. Umożliwia nagrywanie głosu, prowadzenie rozmów itd.

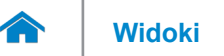

### <span id="page-6-0"></span>**Wymiary i masa**

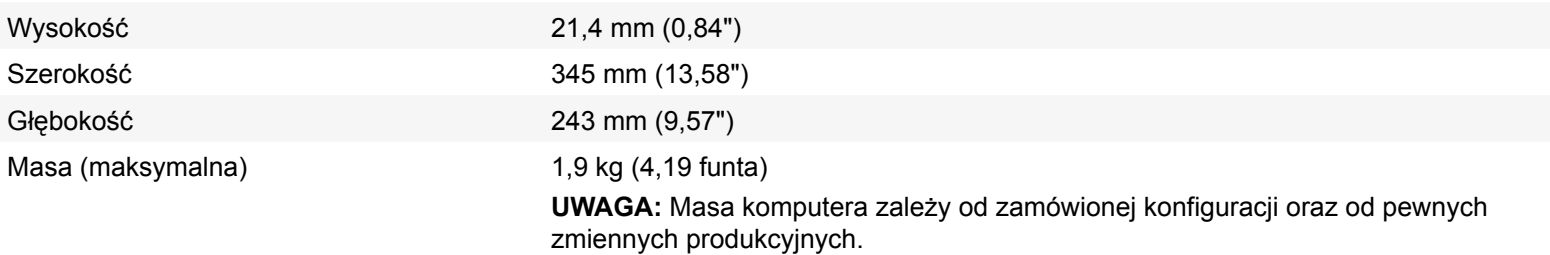

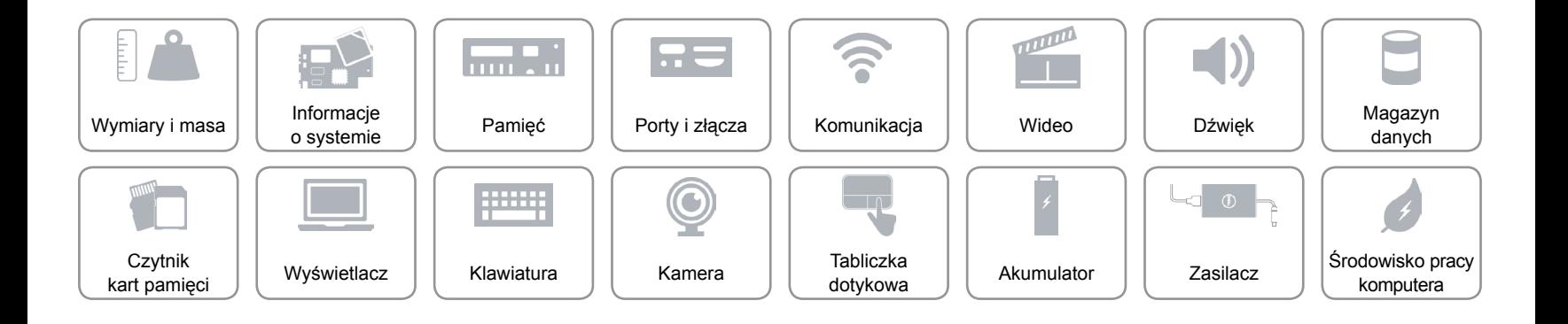

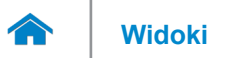

### <span id="page-7-0"></span>**Informacje o systemie**

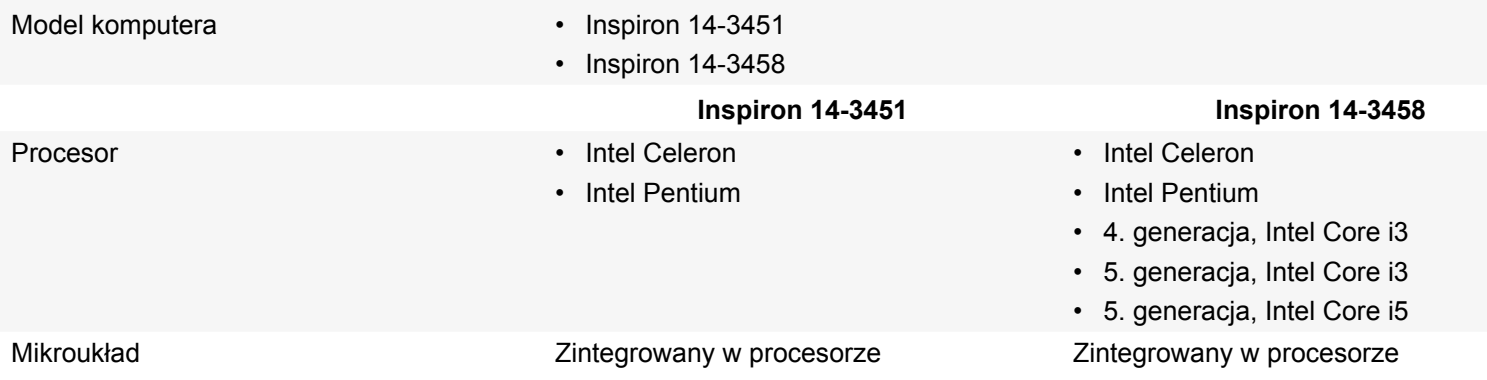

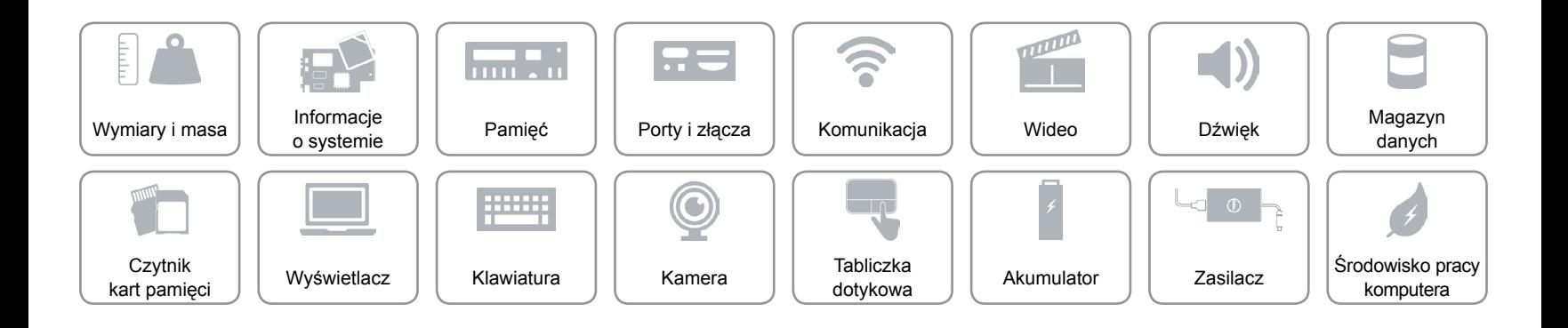

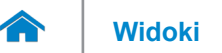

### <span id="page-8-0"></span>**Pamięć**

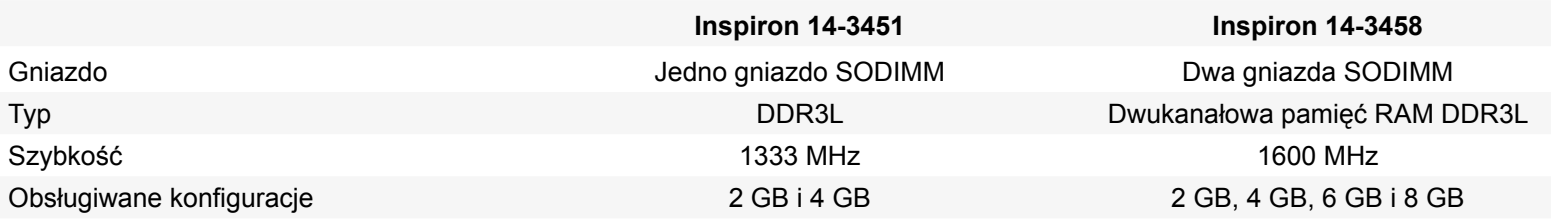

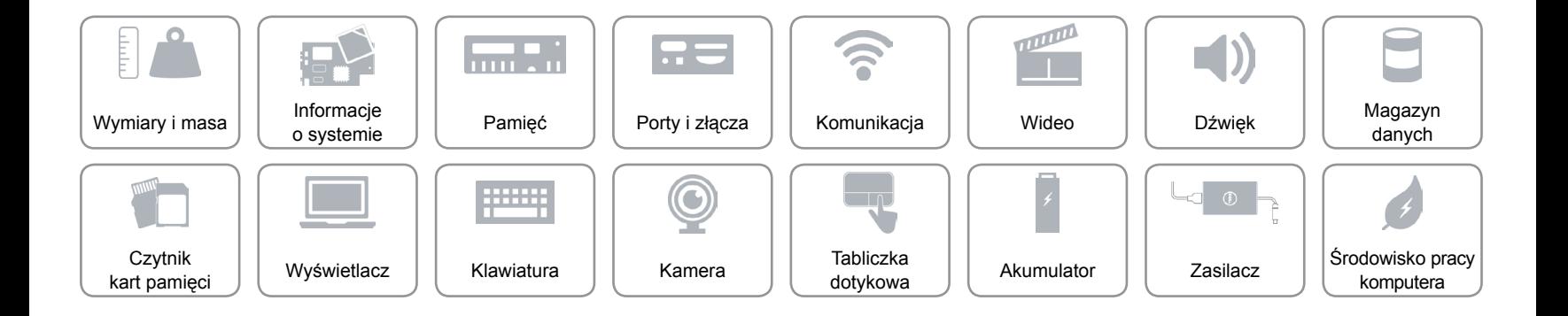

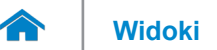

## <span id="page-9-0"></span>**Porty i złącza**

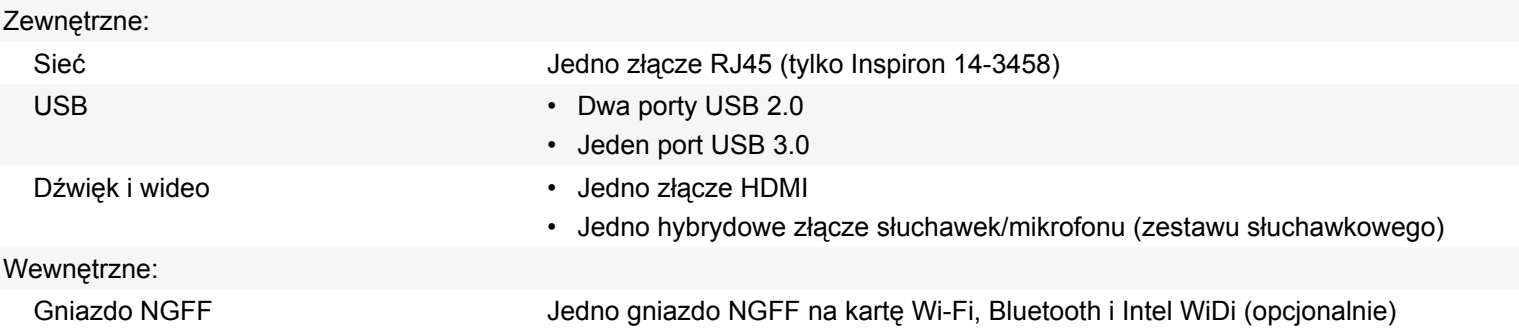

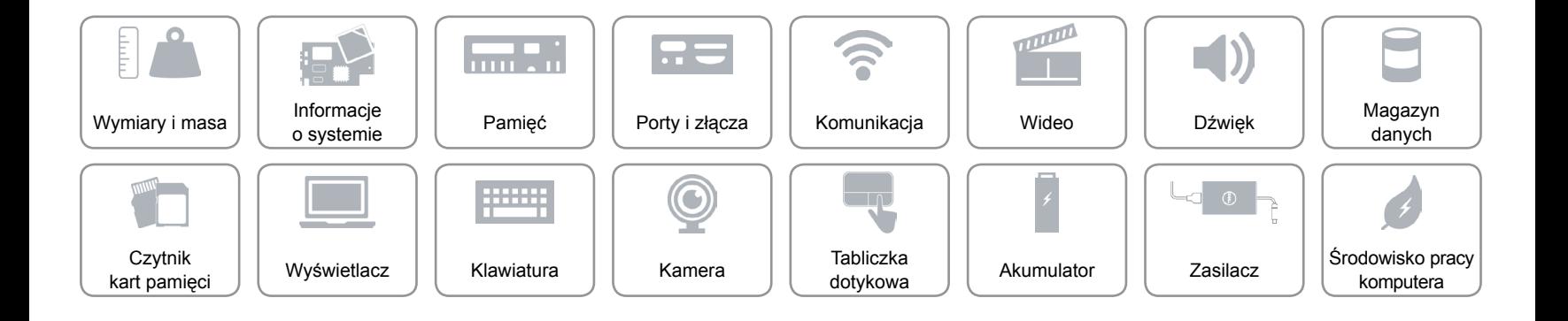

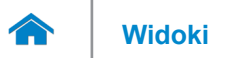

## <span id="page-10-0"></span>**Komunikacja**

Komunikacja bezprzewodowa • Wi-Fi 802.11ac

- 
- Wi-Fi 802.11b/g/n
- Bluetooth 4.0
- Intel WiDi (opcjonalnie)

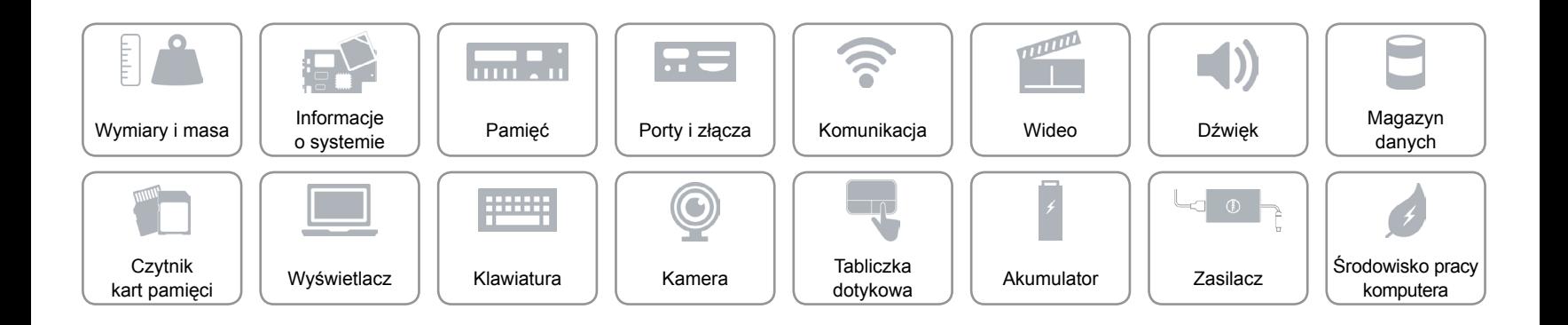

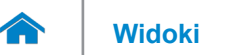

# **[Widoki](#page-1-0) Specyfikacje**

### <span id="page-11-0"></span>**Wideo**

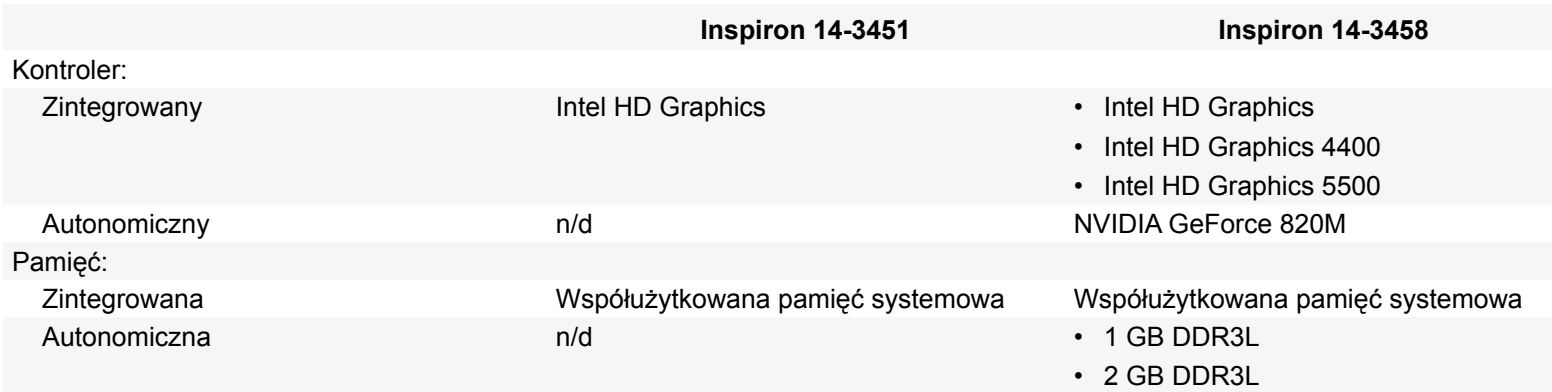

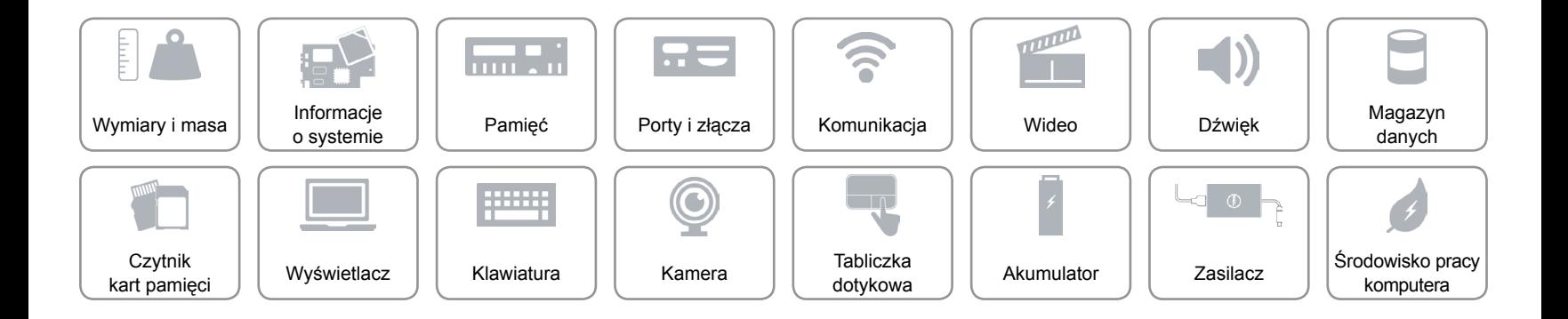

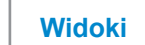

## <span id="page-12-0"></span>**Dźwięk**

 $\rightarrow$ 

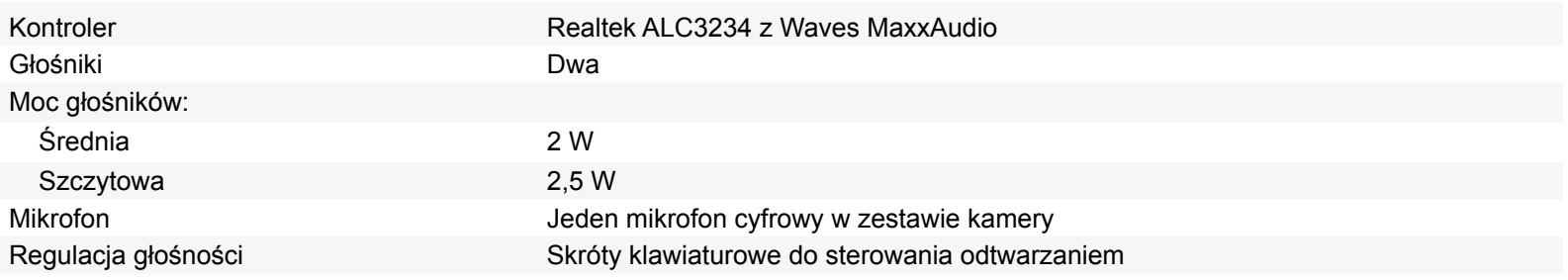

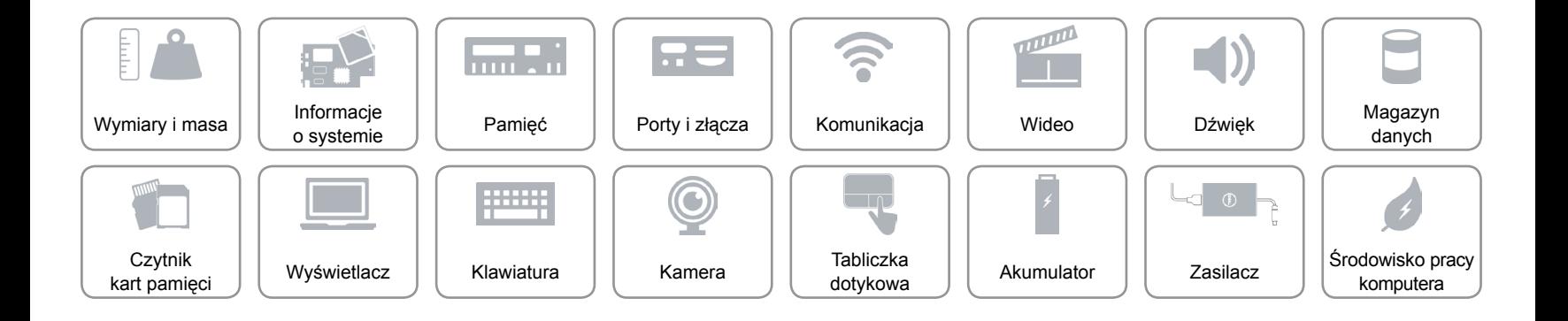

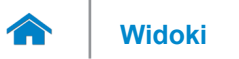

## <span id="page-13-0"></span>**Magazyn danych**

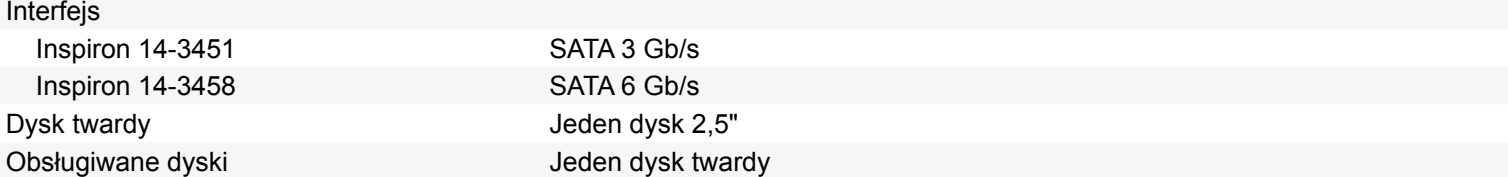

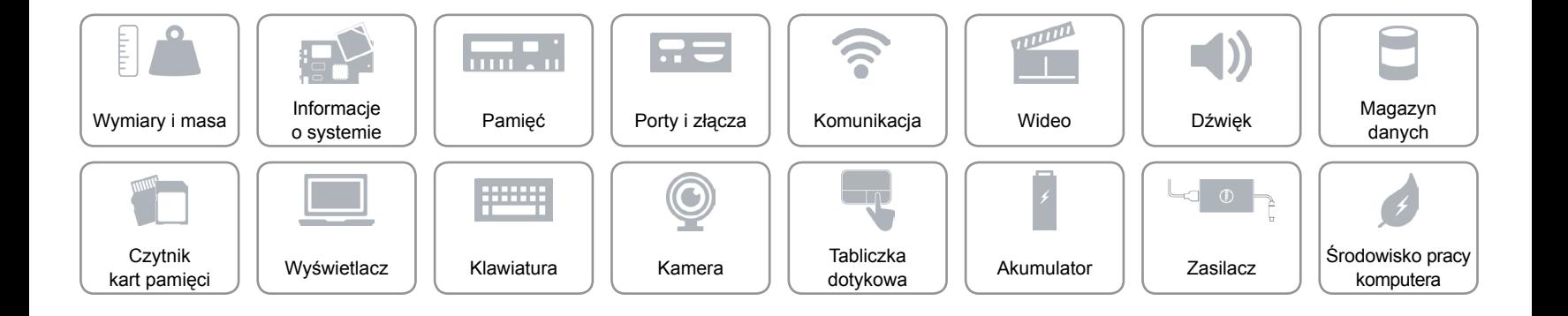

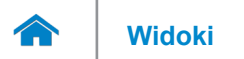

## <span id="page-14-0"></span>**Czytnik kart pamięci**

Obsługiwane karty **SD** 

Typ Jedno gniazdo kart SD

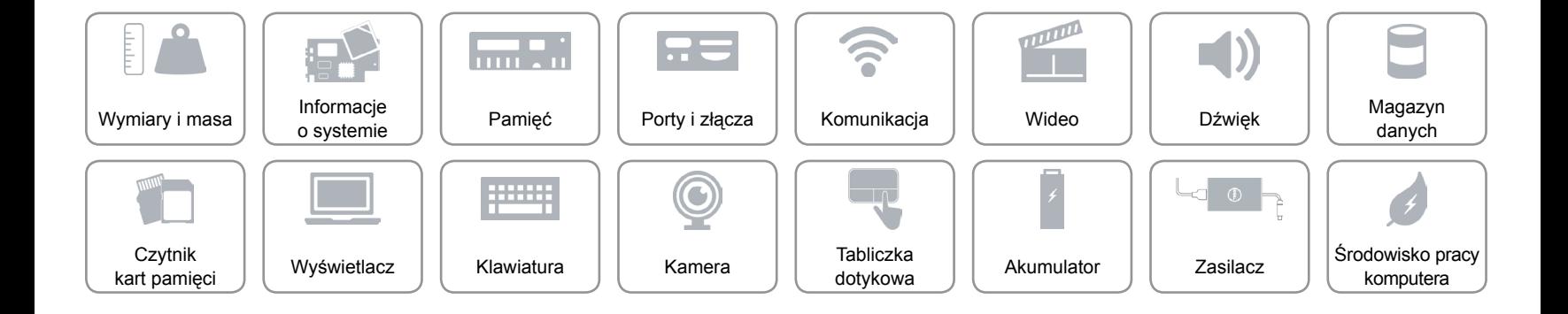

<span id="page-15-0"></span>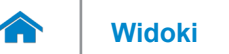

### **Wyświetlacz**

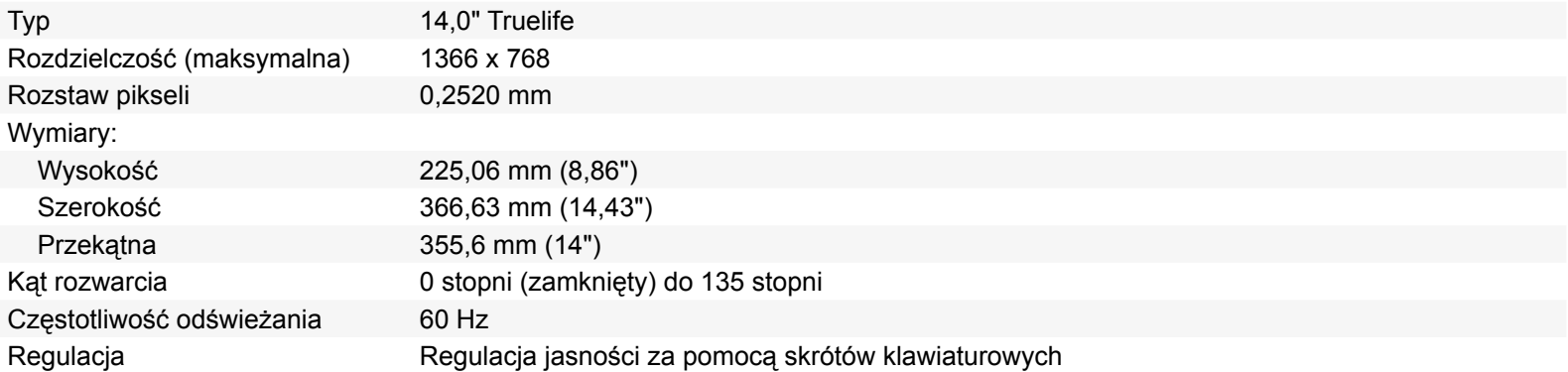

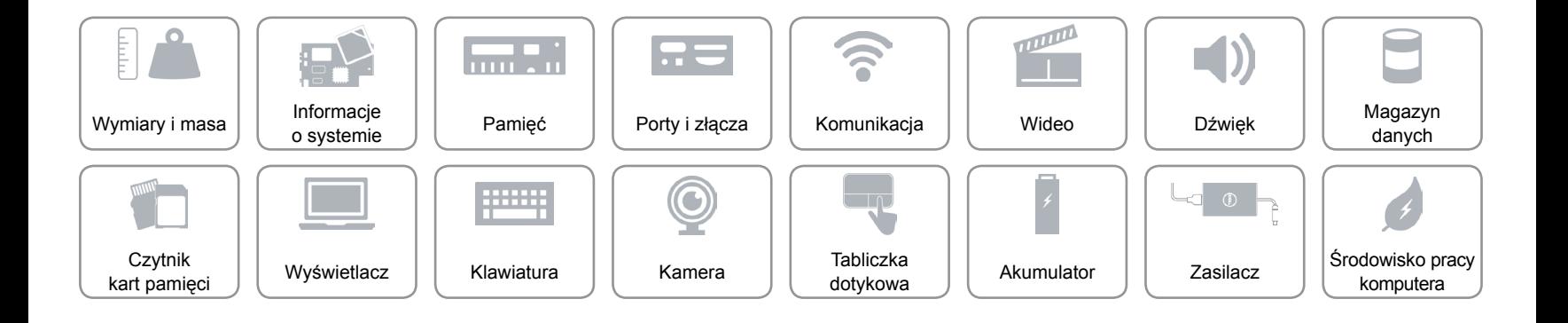

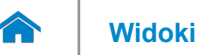

### <span id="page-16-0"></span>**Klawiatura**

Typ **Klawiatura typu chiclet** 

Skróty klawiaturowe Niektóre klawisze są oznaczone dwoma symbolami. Za pomocą tych klawiszy można wprowadzać dodatkowe znaki lub wykonywać specjalne funkcje. Aby wprowadzić znak alternatywny, naciśnij klawisz Shift i klawisz znaku. Aby wykonać funkcję specjalną klawisza, naciśnij klawisz Fn i klawisz odpowiedniej funkcji.

> **UWAGA:** Działanie skrótów klawiaturowych można zmienić, naciskając klawisze Fn+Esc albo za pomocą **opcji Działanie klawiszy funkcji** w programie konfiguracyjnym systemu BIOS.

[Lista skrótów klawiaturowych.](#page-17-0)

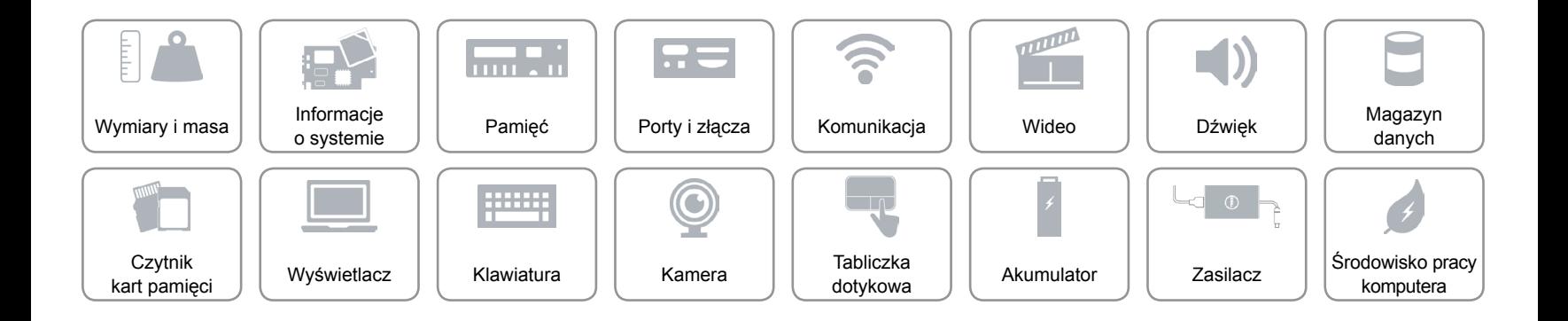

## <span id="page-17-0"></span>**Skróty klawiaturowe**

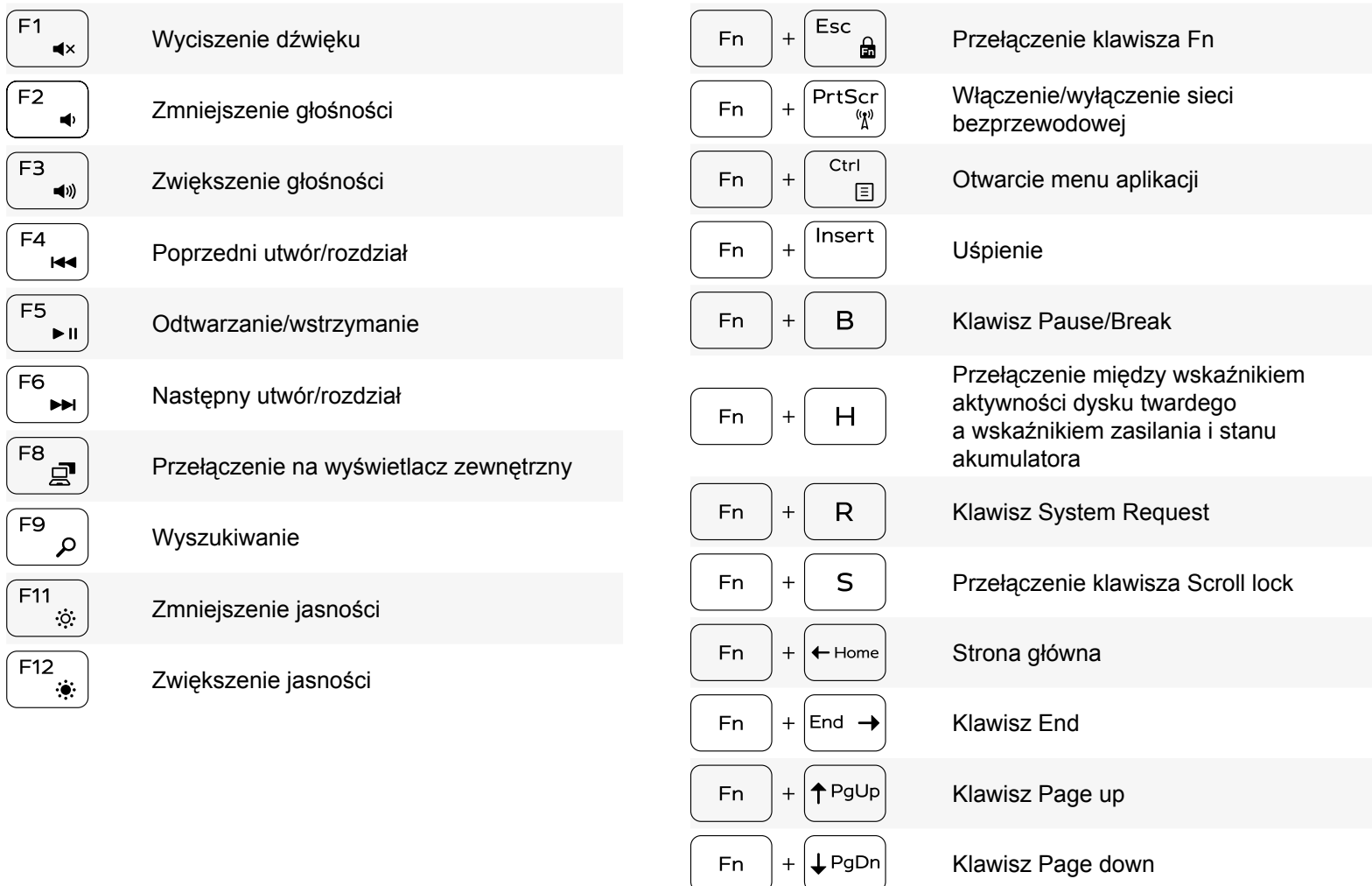

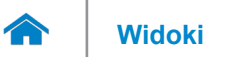

### <span id="page-18-0"></span>**Kamera**

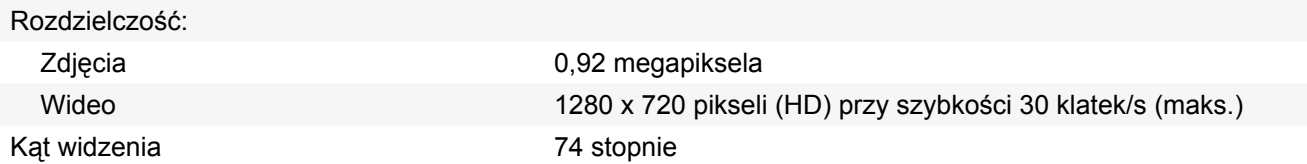

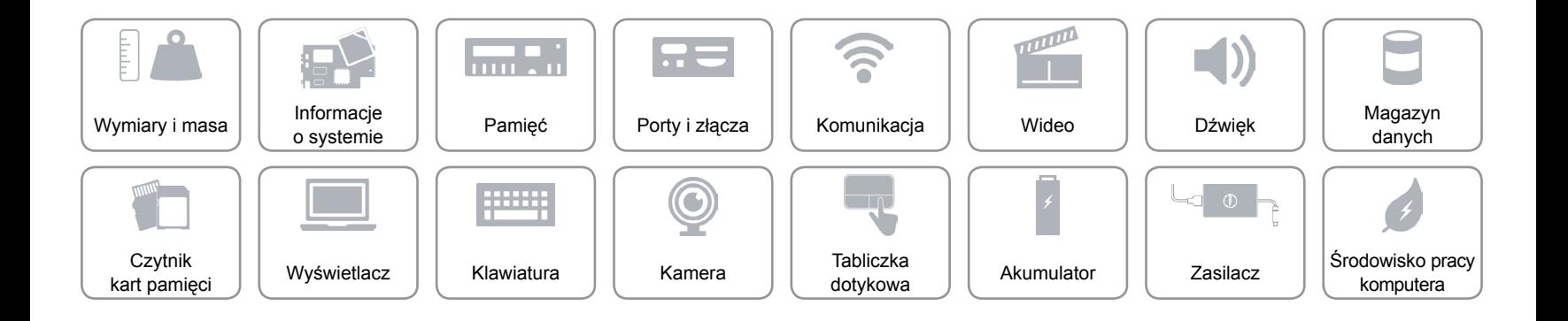

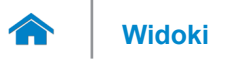

## <span id="page-19-0"></span>**Tabliczka dotykowa**

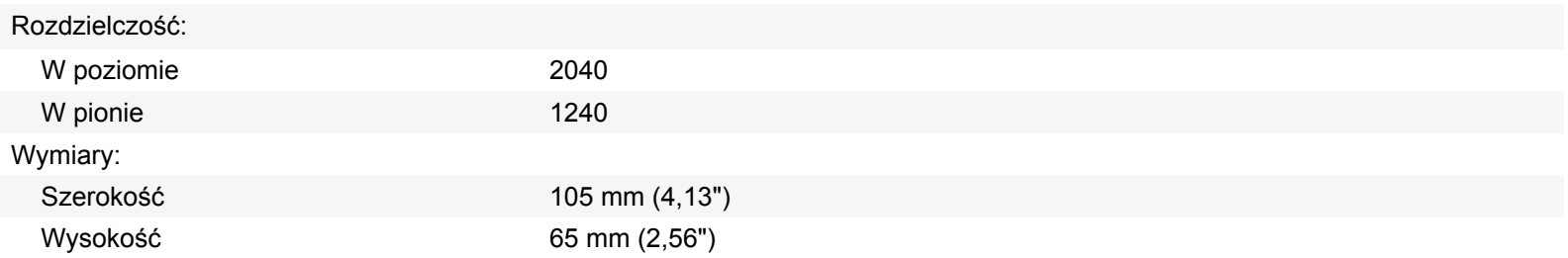

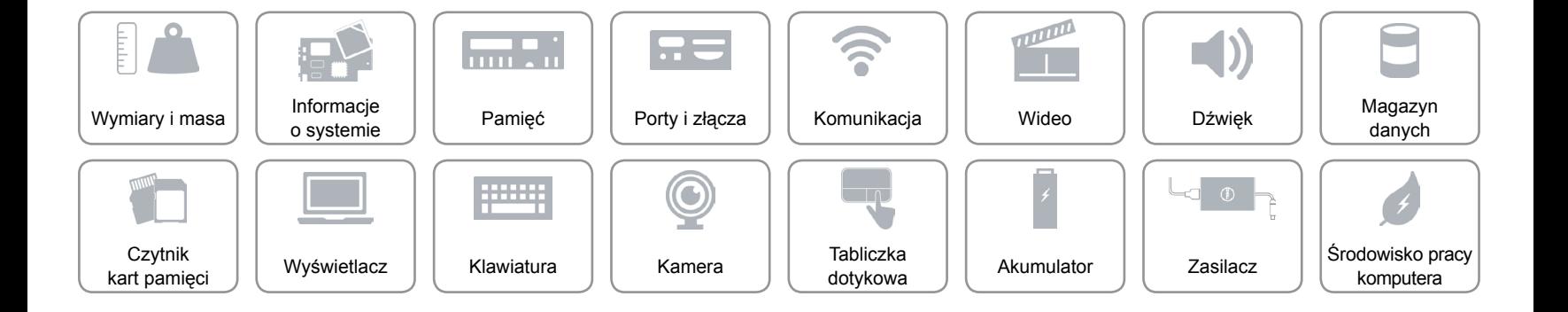

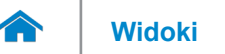

## **[Widoki](#page-1-0) Specyfikacje**

### <span id="page-20-0"></span>**Akumulator**

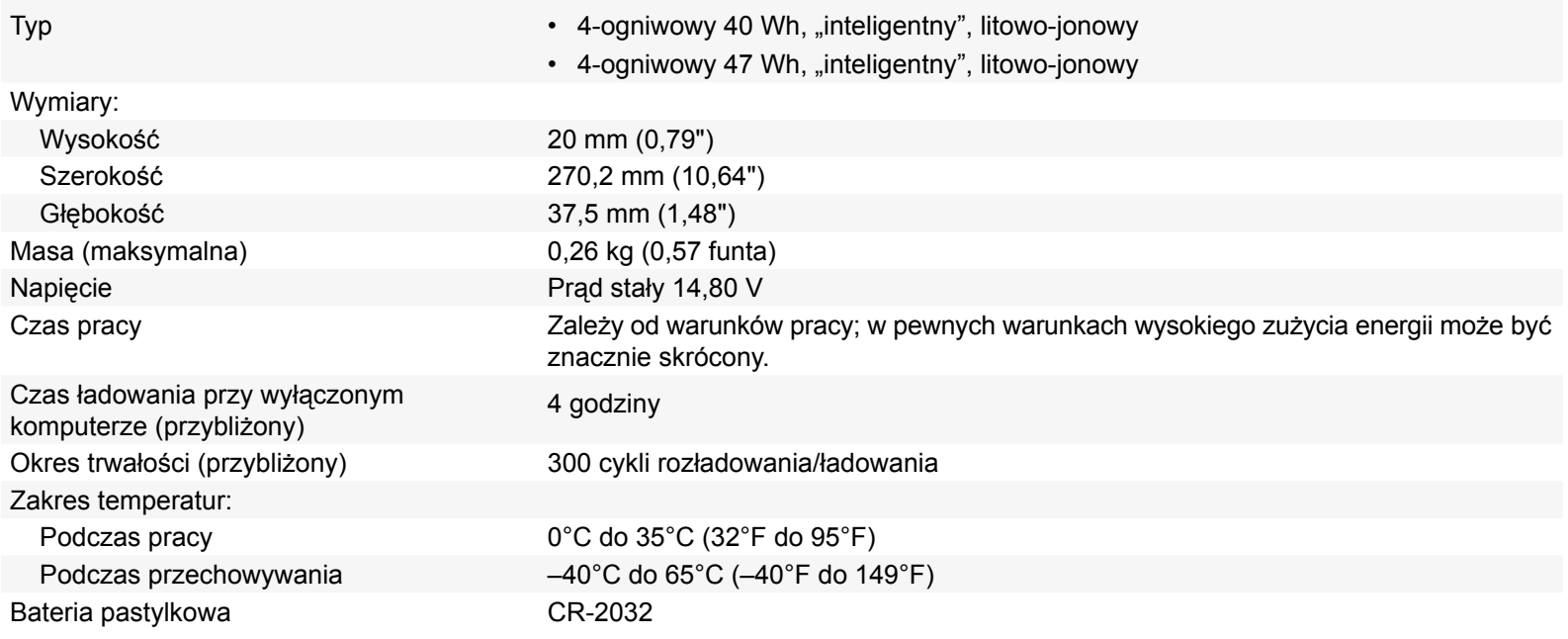

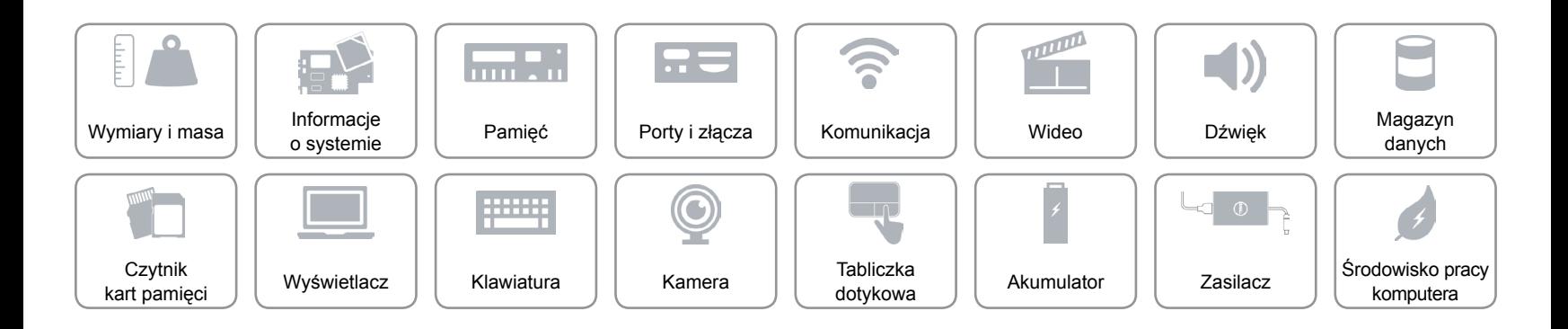

![](_page_21_Picture_0.jpeg)

## <span id="page-21-0"></span>**Zasilacz**

![](_page_21_Picture_138.jpeg)

![](_page_21_Figure_5.jpeg)

![](_page_22_Picture_0.jpeg)

## **[Widoki](#page-1-0) Specyfikacje**

## <span id="page-22-0"></span>**Środowisko pracy komputera**

![](_page_22_Picture_154.jpeg)

\* Pomiar z użyciem spektrum losowych wibracji, które symulują środowisko użytkownika.

†Pomiar przy impulsie półsinusoidalnym o czasie trwania 2 ms podczas pracy dysku twardego.

‡Pomiar przy impulsie półsinusoidalnym o czasie trwania 2 ms przy zaparkowanej głowicy dysku twardego.

![](_page_22_Figure_7.jpeg)